# **django-role-permissions Documentation**

*Release 0.1*

**Filipe Ximenes**

**Jun 09, 2023**

## **Contents**

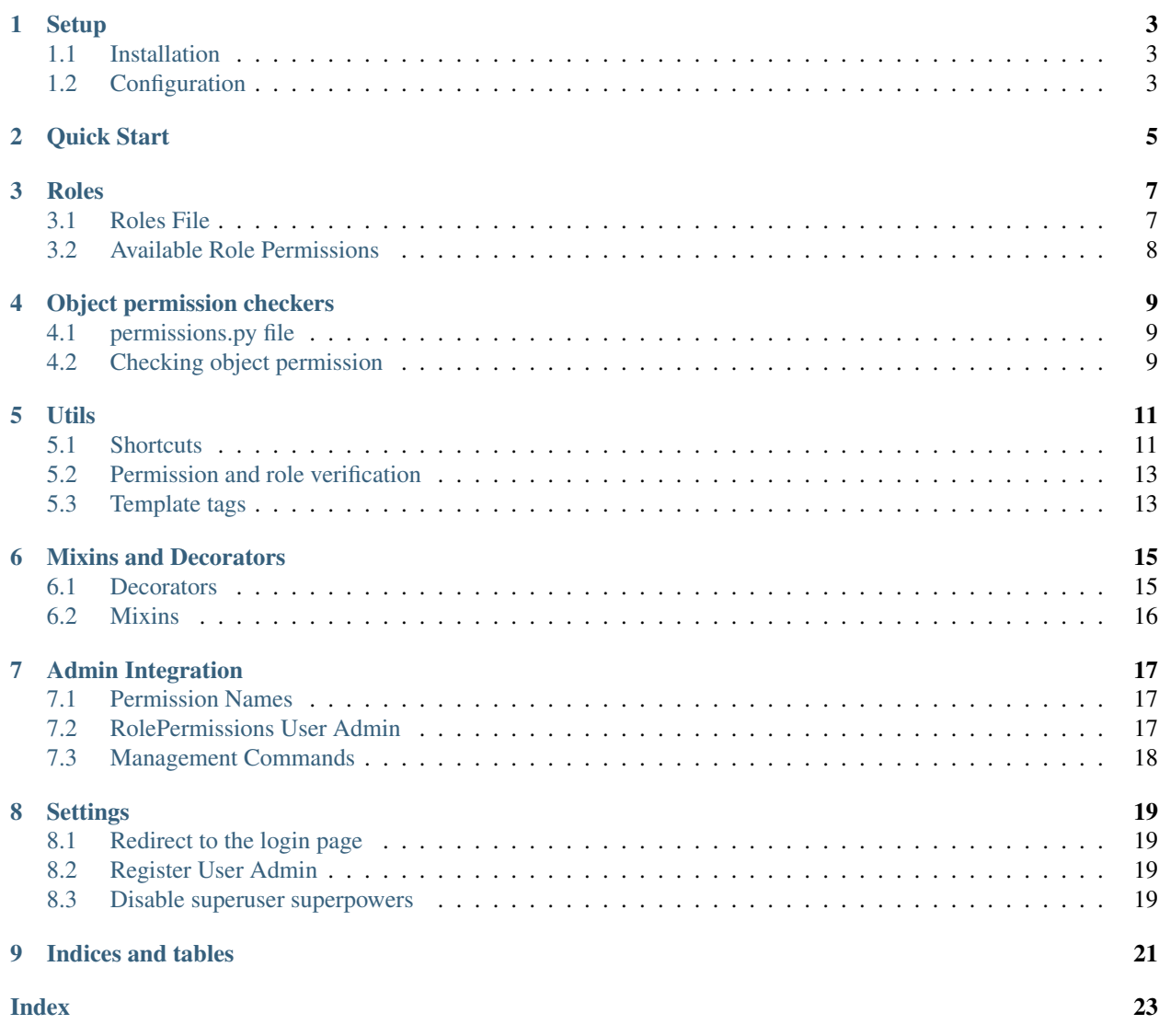

Contents:

Setup

## <span id="page-6-1"></span><span id="page-6-0"></span>**1.1 Installation**

Install from PyPI with pip:

```
pip install django-role-permissions
```
## <span id="page-6-2"></span>**1.2 Configuration**

Add rolepermissions to you INSTALLED\_APPS

```
INSTALLED_APPS = (
    ...
    'rolepermissions',
    ...
)
```
Quick Start

<span id="page-8-0"></span>Create a roles.py file in the same folder as your settings.py and two roles:

```
from rolepermissions.roles import AbstractUserRole
class Doctor(AbstractUserRole):
   available_permissions = {
       'create_medical_record': True,
    }
class Nurse(AbstractUserRole):
   available_permissions = {
        'edit_patient_file': True,
    }
```
Add a reference to your roles module to your settings:

ROLEPERMISSIONS\_MODULE = 'myapplication.roles'

When you create a new user, set its role using:

```
>>> from rolepermissions.roles import assign_role
>>> user = User.objects.get(id=1)
>>> assign_role(user, 'doctor')
```
and check its permissions using

```
>>> from rolepermissions.checkers import has_permission
>>>>>> has_permission(user, 'create_medical_record')
True
>>> has_permission(user, 'edit_patient_file')
False
```
You can also change users permissions:

```
>>> from rolepermissions.permissions import grant_permission, revoke_permission
>>>
>>> revoke_permission(user, 'create_medical_record')
>>> grant_permission(user, 'edit_patient_file')
>>>
>>> has_permission(user, 'create_medical_record')
False
>>> has_permission(user, 'edit_patient_file')
True
```
Roles

### <span id="page-10-1"></span><span id="page-10-0"></span>**3.1 Roles File**

Create a roles.py file anywhere inside your django project and reference it in the project settings file.

```
my_project/roles.py
```

```
from rolepermissions.roles import AbstractUserRole
class Doctor(AbstractUserRole):
   available_permissions = {
       'create_medical_record': True,
    }
class Nurse(AbstractUserRole):
    available_permissions = {
        'edit_patient_file': True,
    }
```
settings.py

ROLEPERMISSIONS\_MODULE = 'my\_project.roles'

Each class that imports AbstractUserRole is a role on the project and has a snake case string representation. For example:

```
from rolepermissions.roles import AbstractUserRole
class SystemAdmin(AbstractUserRole):
   available_permissions = {
       'drop_tables': True,
    }
```
will have the string representation: system\_admin.

## <span id="page-11-0"></span>**3.2 Available Role Permissions**

The field available\_permissions lists what permissions the role can be granted. The boolean referenced on the available\_permissions dictionary is the default value to the referred permission.

## Object permission checkers

### <span id="page-12-1"></span><span id="page-12-0"></span>**4.1 permissions.py file**

You can add a permissions.py file to each app. This file should contain registered object permission checker functions.

```
my_app/permissions.py
```

```
from rolepermissions.permissions import register_object_checker
from my_project.roles import SystemAdmin
@register_object_checker()
def access_clinic(role, user, clinic):
    if role == SystemAdmin:
        return True
    if user.clinic == clinic:
        return True
    return False
```
when requested the object permission checker will receive the role of the user, the user and the object being verified and should return True if the permission is granted.

## <span id="page-12-2"></span>**4.2 Checking object permission**

Use the *[has\\_object\\_permission](#page-16-2)* method to check for object permissions.

### Utils

### <span id="page-14-3"></span><span id="page-14-1"></span><span id="page-14-0"></span>**5.1 Shortcuts**

**get\_user\_roles**(*user*)

Returns the user's roles.

```
from rolepermissions.roles import get_user_roles
```

```
role = get_user_roles(user)
```
#### **assign\_role**(*user*, *role*)

Assigns a role to the user. Role parameter can be passed as string or role class object.

```
from rolepermissions.roles import assign_role
```

```
assign_role(user, 'doctor')
```
<span id="page-14-2"></span>**remove\_role**(*user*, *role*)

Removes a role from a user. Role parameter can be passed as string or role class object.

```
from rolepermissions.roles import remove_role
```
remove\_role(user, 'doctor')

WARNING: Any permissions that were explicitly granted to the user that are also defined to be granted by this role will be revoked when this role is revoked.

Example:

```
>>> class Doctor(AbstractUserRole):
... available_permissions = {
... "operate": False,
```
(continues on next page)

(continued from previous page)

```
... }
>>>
>>> class Surgeon(AbstractUserRole):
... available_permissions = {
... "operate": True,
... }
>>>
>>> grant_permission(user, "operate")
>>> remove_role(user, Surgeon)
>>>
>>> has_permission(user, "operate")
False
```
In the example, the user no longer has the "operate" permission, even though it was set explicitly before the Surgeon role was removed.

#### **clear\_roles**(*user*)

Clear all of a user's roles.

```
from rolepermissions.roles import clear_roles
clear_roles(user)
```
#### **available\_perm\_status**(*user*)

Returns a dictionary containing all permissions available across all the specified user's roles. Note that if a permission is granted in one role, it overrides any permissions set to False in other roles. Permissions are the keys of the dictionary, and values are True or False indicating if the permission is granted or not.

```
from rolepermissions.permissions import available_perm_status
permissions = available_perm_status(user)
if permissions['create_medical_record']:
   print('user can create medical record')
```
#### **grant\_permission**(*user*, *permission\_name*)

Grants a permission to a user. Will raise a RolePermissionScopeException for a permission that is not listed in the user's roles' available\_permissions.

**from rolepermissions.permissions import** grant\_permission

grant\_permission(user, 'create\_medical\_record')

#### **revoke\_permission**(*user*, *permission\_name*)

Revokes a permission from a user. Will raise a RolePermissionScopeException for a permission that is not listed in the user's roles' available\_permissions.

```
from rolepermissions.permissions import revoke_permission
```

```
revoke_permission(user, 'create_medical_record')
```
#### <span id="page-16-3"></span><span id="page-16-0"></span>**5.2 Permission and role verification**

The following functions will always return True for users with supperuser status.

**has\_role**(*user*, *roles*)

Receives a user and a role and returns True if user has the specified role. Roles can be passed as object, snake cased string representation or inside a list.

```
from rolepermissions.checkers import has_role
from my_project.roles import Doctor
if has_role(user, [Doctor, 'nurse']):
   print 'User is a Doctor or a nurse'
```
#### **has\_permission**(*user*, *permission*)

Receives a user and a permission and returns True is the user has ths specified permission.

```
from rolepermissions.checkers import has_permission
from my_project.roles import Doctor
from records.models import MedicalRecord
if has_permission(user, 'create_medical_record'):
   medical_record = MedicalRecord(...)
   medical_record.save()
```
<span id="page-16-2"></span>**has\_object\_permission**(*checker\_name*, *user*, *obj*)

Receives a string referencing the object permission checker, a user and the object to be verified.

```
from rolepermissions.checkers import has_object_permission
from clinics.models import Clinic
clinic = Clinic.objects.get(id=1)
if has_object_permission('access_clinic', user, clinic):
   print 'access granted'
```
### <span id="page-16-1"></span>**5.3 Template tags**

To load template tags use:

```
{% load permission_tags %}
```
#### **\*filter\* has\_role**

Receives a camel case representation of a role or more than one separated by coma.

```
{% load permission_tags %}
{% if user|has_role:'doctor,nurse' %}
   the user is a doctor or a nurse
{% endif %}
```
#### **\*filter\* can**

Role permission filter.

```
{% load permission_tags %}
{% if user|can:'create_medical_record' %}
   <a href="/create_record">create record</a>
{% endif %}
```
#### **\*tag\* can**

If no user is passed to the tag, the logged user will be used in the verification.

```
{% load permission_tags %}
{% can "access_clinic" clinic user=user as can_access_clinic %}
{% if can_access_clinic %}
   <a href="/clinic/1/">Clinic</a>
{% endif %}
```
### Mixins and Decorators

#### <span id="page-18-2"></span><span id="page-18-1"></span><span id="page-18-0"></span>**6.1 Decorators**

Decorators require that the current logged user attend some permission grant. They are meant to be used on function based views.

#### **has\_role\_decorator**(*role*)

Accepts the same arguments as has\_role function and raises PermissionDenied in case it returns False. You can pass an optional key word argument redirect\_to\_login to overhide the ROLEPERMISSIONS\_REDIRECT\_TO\_LOGIN setting.

```
from rolepermissions.decorators import has_role_decorator
@has_role_decorator('doctor')
def my_view(request, *args, **kwargs):
       ...
```
**has\_permission\_decorator**(*permission\_name*)

Accepts the same arguments as has\_permission function and raises PermissionDenied in case it returns False. You can pass an optional key word argument redirect\_to\_login to overhide the ROLEPERMISSIONS\_REDIRECT\_TO\_LOGIN setting.

```
from rolepermissions.decorators import has_permission_decorator
@has_permission_decorator('create_medical_record')
def my_view(request, *args, **kwargs):
       ...
```
### <span id="page-19-0"></span>**6.2 Mixins**

Mixins require that the current logged user attend some permission grant. They are meant to be used on class based views.

#### **class HasRoleMixin(object)**

Add HasRoleMixin mixin to the desired CBV (class based view) and use the allowed roles attribute to set the roles that can access the view. allowed\_roles attribute will be passed to has\_role function, and Permission-Denied will be raised in case it returns False. You can set an optional redirect\_to\_login attribute to overhide the ROLEPERMISSIONS\_REDIRECT\_TO\_LOGIN setting.

```
from django.views.generic import TemplateView
from rolepermissions.mixins import HasRoleMixin
class MyView(HasRoleMixin, TemplateView):
        allowed_roles = 'doctor'
        ...
```
#### **class HasPermissionsMixin(object)**

Add HasPermissionsMixin mixin to the desired CBV (class based view) and use the required\_permission attribute to set the roles that can access the view. required\_permission attribute will be passed to has\_permission function, and PermissionDenied will be raised in case it returns False. You can set an optional redirect\_to\_login attribute to overhide the ROLEPERMISSIONS\_REDIRECT\_TO\_LOGIN setting.

```
from django.views.generic import TemplateView
from rolepermissions.mixins import HasPermissionsMixin
class MyView(HasPermissionsMixin, TemplateView):
       required_permission = 'create_medical_record'
        ...
```
## Admin Integration

<span id="page-20-3"></span><span id="page-20-0"></span>Use Django User Admin Site to manage roles and permissions interactively.

### <span id="page-20-1"></span>**7.1 Permission Names**

Permissions defined in roles.py are given 'human-friendly' names.

All such permissions are assigned to the auth | user Content Type.

Permission names are a Title Case version of the snake\_case or camelCase permission codename, so...

- create\_medical\_record is named auth | user | Create Medical Record
- enterSurgery is named auth | user | Enter Surgery

## <span id="page-20-2"></span>**7.2 RolePermissions User Admin**

Assign / remove roles when editing Users in the Django User Admin Site.

#### **RolePermissionsUserAdmin**()

Custom django.contrib.auth.admin.UserAdmin that essentially adds the following logic. To be used with standard django User model:

- remove\_role(user, group) is called for each Group, removed via the Admin, that represents a role.
- assign\_role(user, group) is called for each Group, added via the Admin, that represents a role.

Opt-in with setting: *[ROLEPERMISSIONS\\_REGISTER\\_ADMIN](#page-22-2)* = True

#### **RolePermissionsUserAdminMixin**()

Mixin the functionality of RolePermissionsUserAdmin to your own custom UserAdmin class. To be used with custom User model:

**class MyCustomUserAdmin**(RolePermissionsUserAdminMixin, django.contrib.auth.admin. ˓<sup>→</sup>UserAdmin): ...

**Warning:** remove role removes every permission associated with a removed Group, regardless of how those permissions were originally assigned. See *[remove\\_role\(\)](#page-14-2)*

### <span id="page-21-0"></span>**7.3 Management Commands**

django-admin sync\_roles

Ensures that django.contrib.auth.models Group and Permission objects exist for each role defined in roles.py

This makes the roles and permissions defined in code immediately acccessible via the Django User Admin

Note: sync\_roles never deletes a Group or Permission.

If you remove a role or permission from roles.py, the corresponding Group / Persission continues to exist until it is manually removed.

django-admin sync\_roles --reset\_user\_permissions

Additionally, update every User's permissions to ensure they include all those defined by their current roles.

Warning:  $--reset_user\_permissions$  is primarily intended for development, not production!

Changing which permissions are associated with a role in roles.py does NOT change any User's actual permissions! --reset\_user\_permissions simply clears each User's roles and then re-assign them. This guarantees that Users will have all permissions defined by their role(s) in roles.py, but in no way does this imply that any permissions previously granted to the User have been revoked!

## **Settings**

#### <span id="page-22-1"></span><span id="page-22-0"></span>**8.1 Redirect to the login page**

Instead of getting a Forbidden (403) error when the user has no permission, you can make the request be redirected to the login page. Add the following variable to your django settings.py:

settings.py

ROLEPERMISSIONS\_REDIRECT\_TO\_LOGIN = **True**

## <span id="page-22-2"></span>**8.2 Register User Admin**

Replaces the default django.contrib.auth.admin.UserAdmin with *[RolePermissionsUserAdmin](#page-20-2)* so you can manange roles interactively via the Django User Admin Site.

Add the following variable to your django settings.py:

```
settings.py
```

```
ROLEPERMISSIONS_REGISTER_ADMIN = True
```
## <span id="page-22-3"></span>**8.3 Disable superuser superpowers**

By default Django superusers have all roles and permissions. You can disable this behavior and make them respect their roles and permissions.

Superusers still can add any role or permission to them through Django Admin.

settings.py

ROLEPERMISSIONS\_SUPERUSER\_SUPERPOWERS = **False**

# CHAPTER<sup>9</sup>

Indices and tables

- <span id="page-24-0"></span>• genindex
- modindex
- search

## Index

## <span id="page-26-0"></span>A

assign\_role() (*built-in function*), [11](#page-14-3) available\_perm\_status() (*built-in function*), [12](#page-15-0)

## $\mathcal{C}$

clear\_roles() (*built-in function*), [12](#page-15-0)

## G

get\_user\_roles() (*built-in function*), [11](#page-14-3) grant\_permission() (*built-in function*), [12](#page-15-0)

## H

```
has_object_permission() (built-in function), 13
has_permission() (built-in function), 13
has_permission_decorator() (built-in func-
        tion), 15
has_role() (built-in function), 13
has_role_decorator() (built-in function), 15
```
## R

```
remove_role() (built-in function), 11
revoke_permission() (built-in function), 12
RolePermissionsUserAdmin() (built-in func-
        tion), 17
RolePermissionsUserAdminMixin() (built-in
       function), 17
```